# Inhaltsverzeichnis

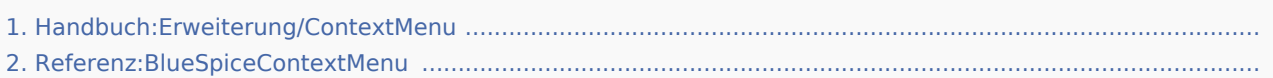

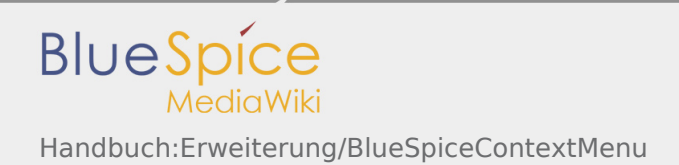

# Handbuch:Erweiterung/BlueSpiceContextMenu

*Freigegeben am: 14.05.2019 - 09:30 / Revision vom: 14.05.2019 - 09:30*

#### BlueSpiceBookshelf - Fehler

Der angegebene Quellartikel ("Book:Nutzerhandbuch") existiert nicht.

#### **Inhaltsverzeichnis**

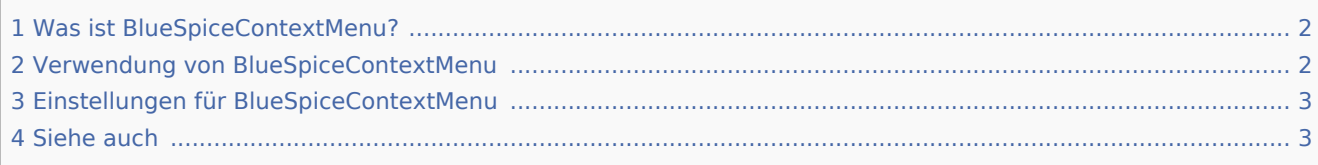

### <span id="page-1-0"></span>Was ist BlueSpiceContextMenu?

**ContextMenu** ersetzt das Standardbrowser-Kontextmenü durch Wiki-Funktionen - abhängig von Kontext und Benutzerberechtigungen.

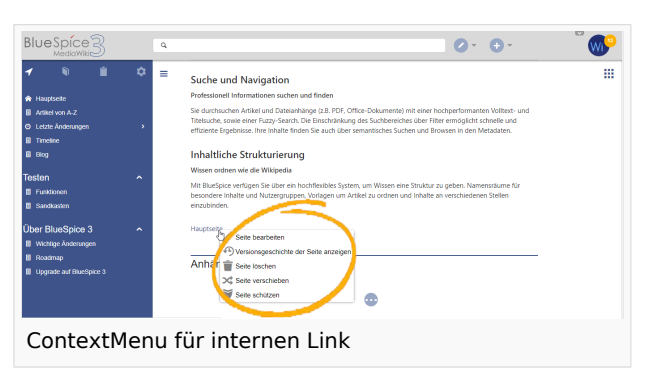

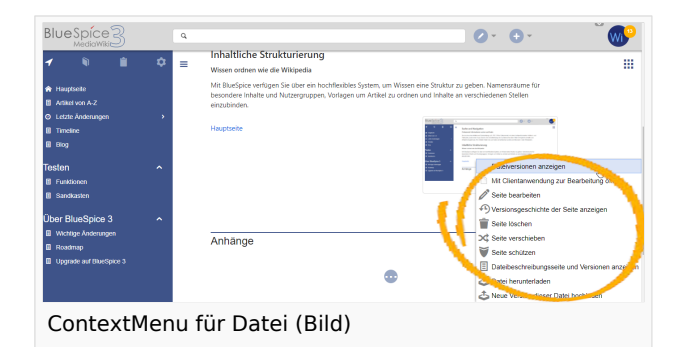

### <span id="page-1-1"></span>Verwendung von BlueSpiceContextMenu

Das Kontextmenü wird geöffnet, wenn Sie mit der rechten Maustaste auf Komponenten klicken, die das ContextMenu funktional unterstützen, nämlich interne Links und Dateiverknüpfungen.

Bei internen Links zeigt ContextMenu schnelle Links für grundlegende Seitenaktionen an, wie zum Beispiel:

- Bearbeiten
- $\blacksquare$ Seitenverlauf anzeigen
- Seite verschieben
- Seite löschen ...

Bei Dateilinks werden einige zusätzliche Optionen angezeigt, wie zum Beispiel:

- Dateiseite öffnen
- Datei herunterladen  $\blacksquare$
- Neue Version der Datei hochladen
- $\blacksquare$ Öffnen von Dateien mit der Client-Anwendung (falls verfügbar)

Der genaue Inhalt des ContextMenu-Menüs hängt von der Wiki-Konfiguration ab.

### <span id="page-2-0"></span>Einstellungen für BlueSpiceContextMenu

Die Einstellungen für das Kontextmenü befinden sich in den Benutzereinstellungen (Seite Spezial: Einstellungen) auf der Registerkarte "BlueSpice" und sind für jeden Benutzer separat.

ContextMenu hat wahlweise zwei Modi:

- Rechte Maustaste und STRG (Nur Rechte Maustaste zeigt dann das Standardmenü des Browsers.)
- Nur rechte Maustaste (Rechte Maustaste und STRG zeigt dann das Standardmenü des Browsers.)

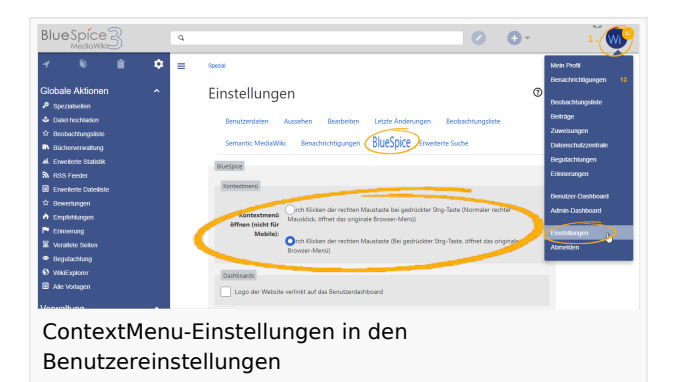

### <span id="page-2-1"></span>Siehe auch

Referenzseite für diese Erweiterung.

# Referenz:BlueSpiceContextMenu

*Freigegeben am: Nicht freigegeben / Revision vom: 17.09.2019 - 14:40*

#### **BlueSpiceContextMenu**

Ersetzt das standardmäßige Browser-Kontext-Menü mit Wikifunktionen

Status: stable and stable and stable and stable and stable and stable and stable and stable and stable and stable **Entwickler:** HalloWelt

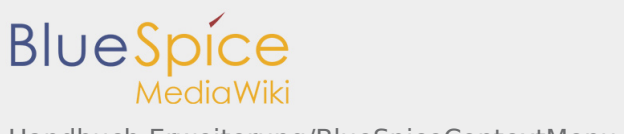

Handbuch:Erweiterung/BlueSpiceContextMenu

**Art der Extension:** BlueSpice **Edition:** BlueSpice free Abhängigkeit: BlueSpice **Lizenz:** [GPL v3 only](https://de.wiki.bluespice.com/wiki/GPL_v3_only) **Aktiviert:** January 2008, 2008, 2008, 2008, 2008, 2008, 2008, 2008, 2008, 2008, 2008, 2008, 2008, 2008, 2008, 2008, 2008, 2008, 2008, 2008, 2008, 2008, 2008, 2008, 2008, 2008, 2008, 2008, 2008, 2008, 2008, 2008, 2008, 200

**Kategorie:** Suche und Navigation

[Dokumentation auf MediaWiki.org](https://www.mediawiki.org/wiki/Extension:ContextMenu)

#### **Inhaltsverzeichnis**

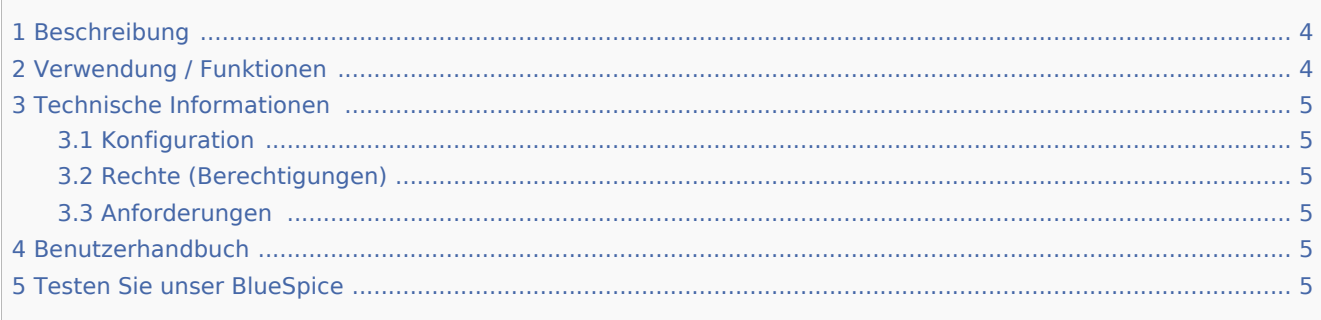

### <span id="page-3-0"></span>Beschreibung

**ContextMenu** bietet neben dem Standardbrowser-Kontextmenü ein Zusätzliches mit Wiki-Funktionen abhängig von Kontext und Benutzerberechtigungen.

### <span id="page-3-1"></span>Verwendung / Funktionen

ContextMenu bietet unterschiedliche Inhalte, abhängig von der Art des Links und von den Benutzerberechtigungen.

## <span id="page-4-0"></span>Technische Informationen

### <span id="page-4-1"></span>Konfiguration

Einige Aspekte dieser Erweiterung können in [Spezial:BlueSpiceConfigManager](https://de.wiki.bluespice.com/wiki/Spezial:BlueSpiceConfigManager) im Abschnitt "ContextMenu" konfiguriert werden. Hier können Wiki-Administratoren konfigurieren, wie ContextMenu angezeigt wird:

- Klicken Sie mit der rechten Maustaste und drücken Sie STRG (Normale rechte Maustaste zeigt das Standardmenü des Browsers).
- Klicken Sie mit der rechten Maustaste (Durch Drücken von STRG wird das Standardbrowser-Kontextmenü angezeigt).

### <span id="page-4-2"></span>Rechte (Berechtigungen)

Diese Erweiterung erfordert keine besonderen Rechte.

### <span id="page-4-3"></span>Anforderungen

ContextMenu erfordert [BlueSpiceFoundation.](https://de.wiki.bluespice.com/wiki/Referenz:BlueSpiceFoundation)

### <span id="page-4-4"></span>Benutzerhandbuch

Für eine detaillierte Beschreibung und Verwendung besuchen Sie bitte unser Benutzerhandbuch.

## <span id="page-4-5"></span>Testen Sie unser BlueSpice

[BlueSpiceDemo.](https://de.demo.bluespice.com/wiki/Main_Page)